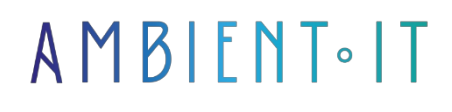

Updated on 14/09/2023

[Sign up](https://www.ambient-it.net/formation/revit/)

# Revit Architecture Initiation

5 days (35 hours)

# Presentation

Revit Architecture is BIM design software from Autodesk. Revit enables 2D models to be modified and visualized in 3D. Modifications are stored in a single database, reducing the risk of errors.

The program features numerous analytical tools used to minimize the impact of components on the environment. The main advantage of the tool is that it enables visual models to be created more quickly. In fact, Revit reduces the number of tasks involved in creating 3D models.

As always, we'll be presenting the latest stable version of the project ([Revit 2022.1](https://www.autodesk.com/support/technical/product/revit)).

# **Objectives**

- Knowledge of BIM methodology with Revit
- Quick and efficient software training

# Target audience

Architects, Project Managers, Project Directors, Draughtsmen, Project Owners, Architecture Students, Construction Companies.

# **Prerequisites**

Recommended: know the architectural design process

# Revit Architecture Initiation training program

## BIM THEORY.

- BIM: definition
- BIM: objectives and uses
- BIM levels
- BIM dimensions (2D to 7D)
- Model structure
- Progressive modeling and LODs
- Project milestones
- MacLeamy curve: learning BIM
- BIM-related professions
- Bonus: VR (augmented reality)

## FUNDAMENTAL CONCEPTS OF REVIT

- File types: project, family, template
- Elements of a Revit project
- Element hierarchy : Category, Family, Type, Occurrence
- The families

## NEW FILE, NAVIGATION AND INTERFACE

- New project. Select template. Save project.
- Basic shares
- Selection: Frame, TAB, Filter, Select all occurrences
- General interface
- Parenthesis: browse commands to understand
- Quick access toolbar
- Display control bar
- Selection filters
- Tree properties
- Tabs: knowing where to find commands
- Quickly pan over the main tabs: Architecture, Insert, Annotate, Volume and Site, View, Manage, Modify
- Browse the interface while using a tool
- Introduction to display in Revit: a hierarchy of graphic management tools

## SETTING UP A NEW PROJECT

- Units, Hangings, Project information, Project location
- Project basics: Levels and level ratings
- Creating plan views
- Importing survey plans. Difference between linking and importing files.
- PDF import

#### MODELING A SITE AND CONTEXT VOLUMES

- Property limit
- The importance of locking components
- Topographic surface
	- Creation
	- Modification
- Sub-regions.
- Terre-plein
- Cutting zone
- Conceptual volumes

## MODELING: THE BASICS

- Walls
	- Type creation and modification
	- Type properties and wall design
	- Profile Editing Tools
- Copy walls from one floor to another
- Windows and Doors
- Columns/Posts and Grids
- Load and Place Family/Component

## MODELING: ELEMENTS PER SKETCH

- Flooring Creation
- Roofing
	- Par Esquisse
	- By Profile
	- Flat Roof Modification Tools Curtain Walls
- Openings Cages
- False Ceilings
- Stairs
	- Creation
- Stairs
	- Modification
- Railings
	- Creation
	- Modification
- Component in situ

## PARTS AND PARTS LISTS. Project quantities

- Tool Parts/Tool Surface
- Nomenclature
	- Creation
	- Modification
- Practical: Door table and Surface table

#### VIEW MANAGEMENT AND GRAPHICS

- VV/VG, View properties and Manage tab
- Views Creation Elevations, Sections, Details
- View Range & Depth 3D Views Creation
- 3D views Settings

#### ANNOTATIONS

- Annotations (Annotate tab)
- Dimensions

#### RETURNED

- Creating materials
- Basic rendering with Revit. Cloud rendering.

## LAYOUT AND PRINTING

- Leaves
	- Creation and Modification
	- Inserting Views in the Sheet
	- Printing and PDF creation
	- Export DWG, Image

## Companies concerned

This course is aimed at both individuals and companies, large or small, wishing to train their teams in a new advanced computer technology, or to acquire specific business knowledge or modern methods.

## Teaching methods

Practical course: 60% Practical, 40% Theory. Training material distributed in digital format to all participants.

## **Organization**

The course alternates theoretical input from the trainer, supported by examples, with brainstorming sessions and group work.

# Validation

At the end of the session, a multiple-choice questionnaire verifies the correct acquisition of skills.

# Sanction

A certificate will be issued to each trainee who completes the course.

[Training Program Web page](https://www.ambient-it.net/formation/revit/) - Appendix 1 - Training sheet Training organization registered under number 11 75 54743 75. This registration does not imply government approval. Ambient IT 2015-2023. All rights reserved. Paris, France - Switzerland - Belgium - Luxembourg